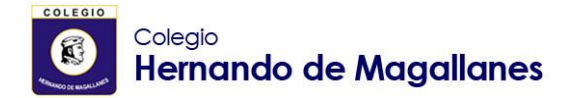

## **COMUNICADO N°9**

Instrucciones de acceso a Clases Classroom

Estimados (as) Apoderado (a), Padres y estudiantes:

Junto con saludar y esperando que se encuentren bien junto a su familia y seres queridos, compartimos con ustedes las instrucciones para acceder al sistema Classroom, el cual utilizarán los estudiantes que participarán de las clases online.

Las clases online comenzarán a partir del lunes 22 de marzo desde las 14:30 hrs. Durante la mañana, los profesores jefes de cada curso les enviarán a sus cuentas de correo institucional las invitaciones para poder ingresar a las clases.

Para poder acceder a esta plataforma se deben realizar los siguientes pasos:

- 1. Acceder desde el buscador de internet a [www.gmail.com](http://www.gmail.com/)
- 2. En la casilla "**correo electrónico o teléfono"** ingresar: el correo institucional entregado por el colegio y hacer click en el botón "siguiente"

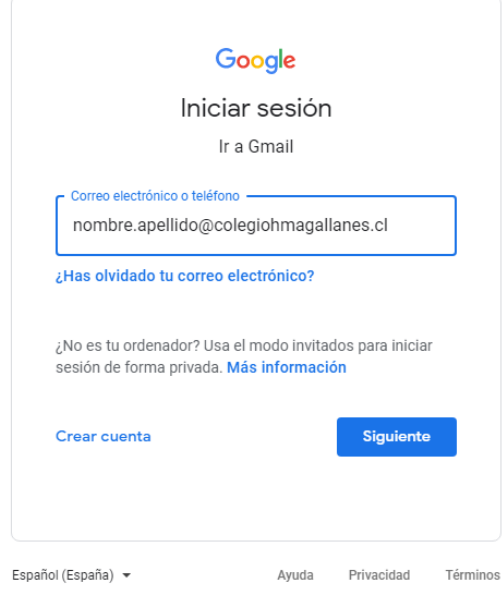

**Los estudiantes nuevos** tendrán los correos institucionales habilitados desde ese día. El correo de cada estudiante será el siguiente: [nombre.apellido@colegiohmagallanes.cl](mailto:nombre.apellido@colegiohmagallanes.cl) Ej: [Juan.paredes@colegiohmagallanes.cl](mailto:Juan.paredes@colegiohmagallanes.cl) **Los estudiantes antiguos** que cuentan con correo institucional deben ingresar con sus cuentas.

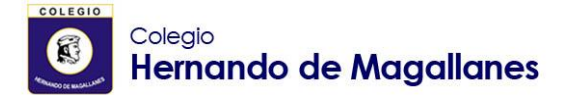

3. Luego ingresar en la casilla "**introduce tu contraseña**" la contraseña del correo, y hacer click en el botón "siguiente"

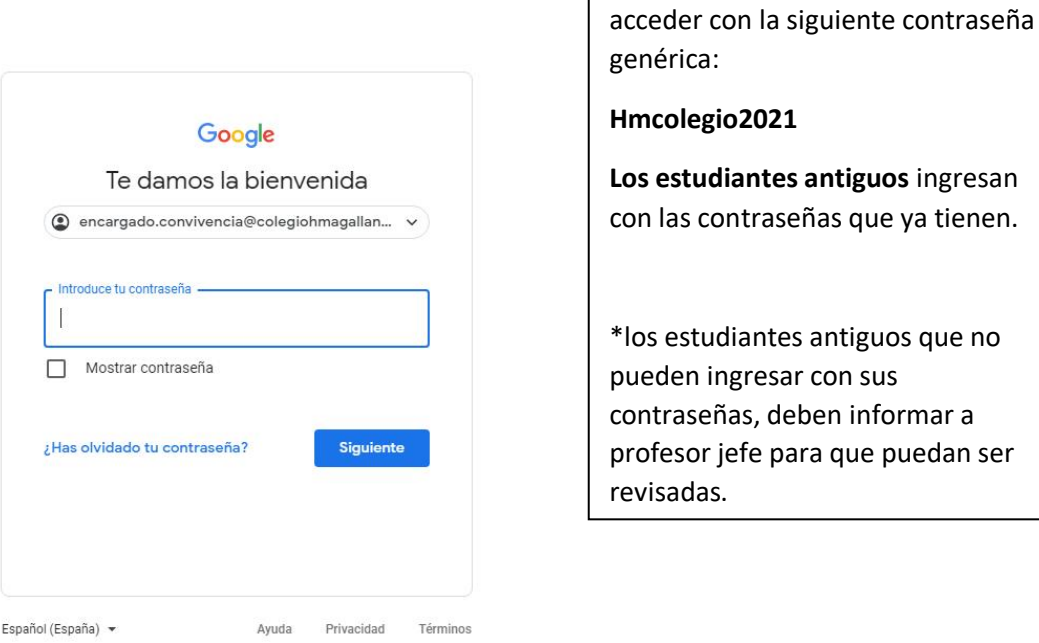

**Hmcolegio2021 Los estudiantes antiguos** ingresan as contraseñas que ya tienen.

**Los estudiantes nuevos** deben

estudiantes antiguos que no len ingresar con sus raseñas, deben informar a esor jefe para que puedan ser adas.

4. Una vez ingresada al correo, buscar en el menú de aplicaciones de google (equina superior derecha), la aplicación de Classroom

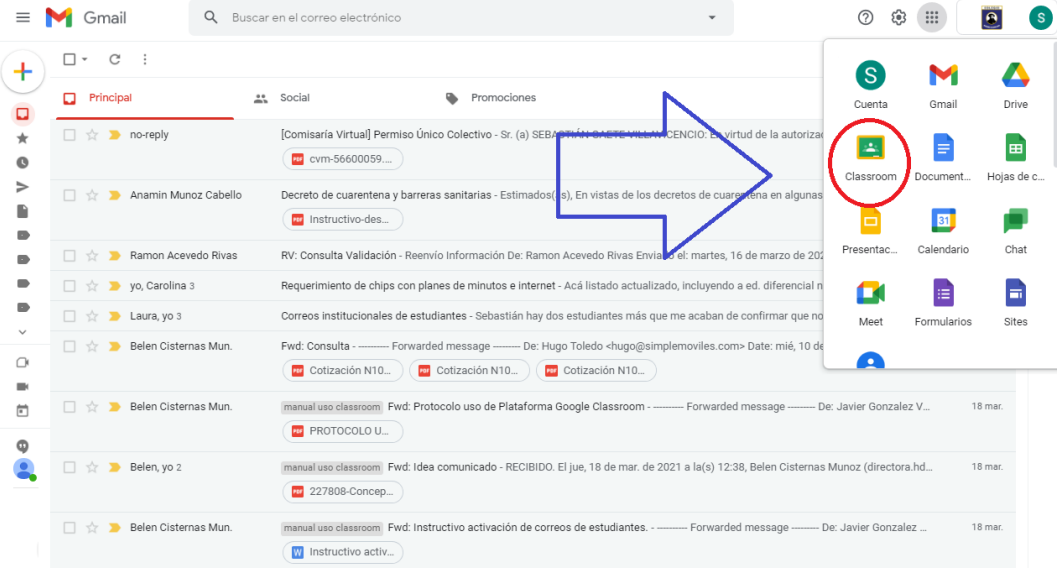

Si la conexión a Classroom se realizará por medio de **un celular**, el teléfono debe tener instalados las aplicaciones de Classroom, Meet y Drive. Estas se pueden descargar desde Play Store (en android) o desde la App Store (en IOS).

.

**Colegio Hernando de Magallanes**